# **Tutor JS Frontend**

VIP Intelligent Tutoring Systems Spring 2021

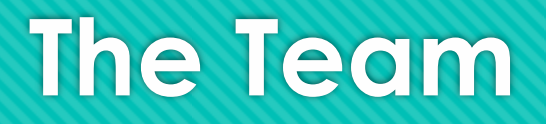

- O Project Lead: Lisa Walkosz-Migliacio
- O Front End team:
	- Roshni Dhanasekar, Khushi Magiawala, Vikas Barevadia

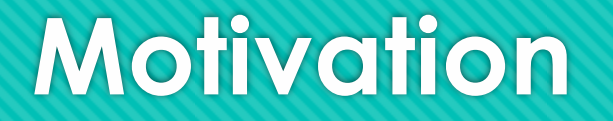

- Create a user interface with challenges that allow students to learn JavaScript in a code editor
- Provide useful feedback on compile and run-time errors in natural and easy-to-understand language
- O Save and present user progress to provide a meaningful learning experience

## **Project Outline**

- O Research and Needfinding
- **Figma -** To Make Wireframes
- **GitHub Kanban board**  To organize action items for the code editor development

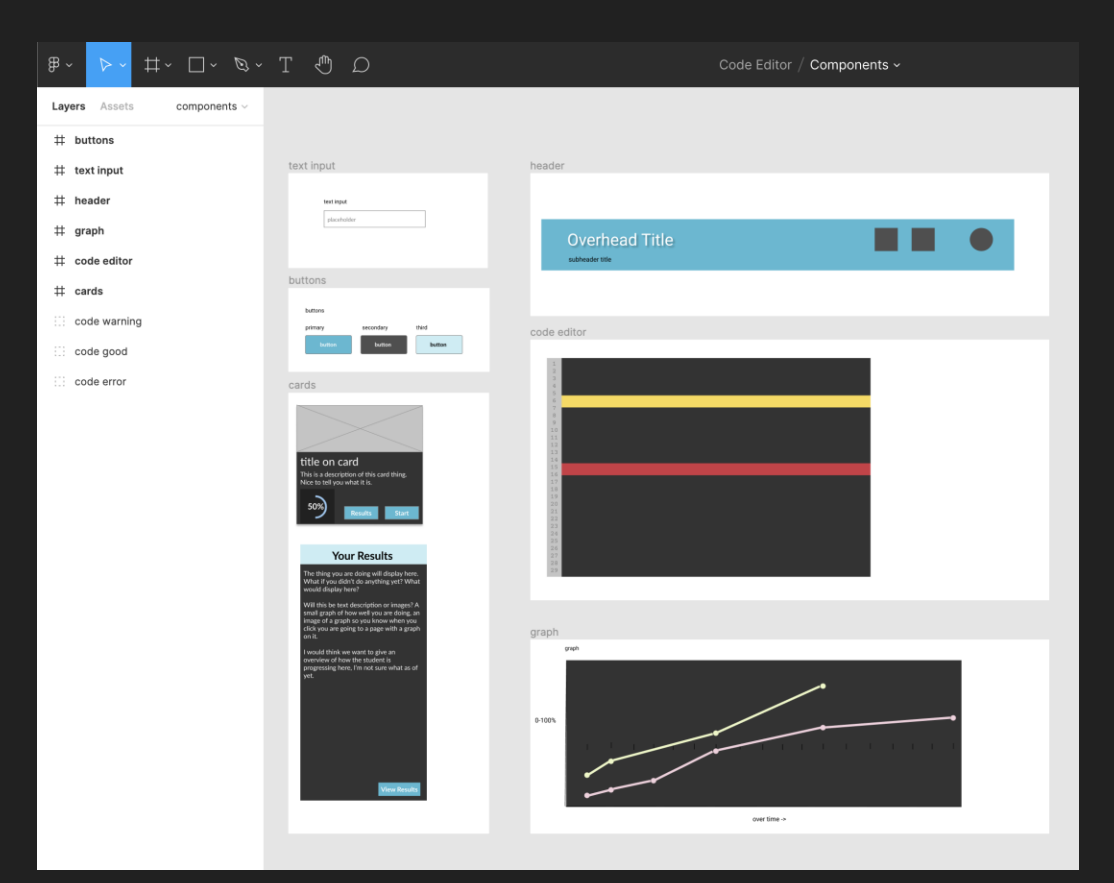

## **Project Outline**

- **React on Node.js** for the Application
- **Material UI** for Icons and standard Components
- **Storybook** for the Components we created for the Application
- **Ace Editor** for the Code Editor
- **D3** for the Graphical Results
- **Axios** to create a service to talk to the API

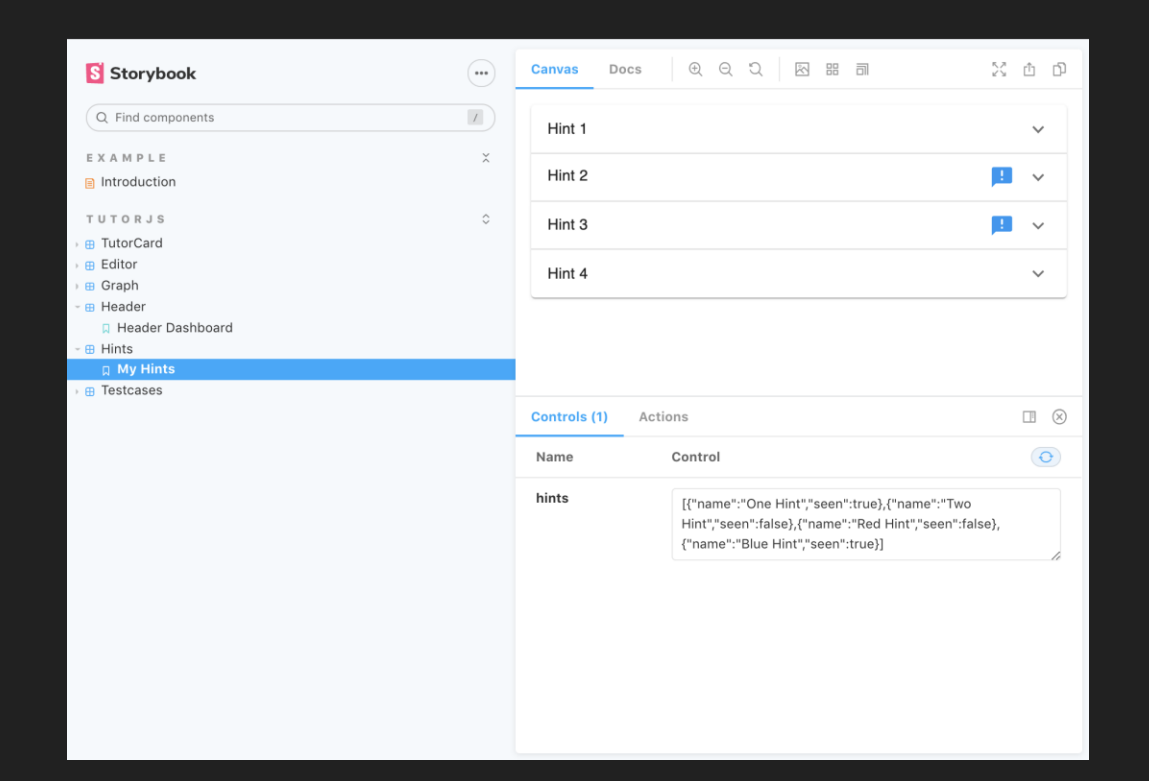

## **Research Study Outline**

**Mission:** To measure the success of our application based on the questions we used to guide its functionality

### **Questions:**

- **O** How students best learn a coding language when much of the debugging is in exception errors?
- **O** How students best learn a coding language when given multiple test cases for validation and practicing those failures again?
- How students best learn a mathematical formula from code and graphical visualization?

### **Things To Test:**

- 1. Effectiveness of Hints
- 2. Human Readable Error Messages and Stack Trace with Helpful Links
- 3. Overall UI (Ease of Use) (ex: layout of testcases next to code editor)

**Assessing Risk:** Emotional Risk (losing confidence in coding ability)

**Potential Subject Population:** Experiencedvs Beginner Coders (establish a baseline), GT Students / ECE Students

## **CITI and the Institutional Review Board**

### CITI Relevant Concepts

- **Confidentiality:**remove identifiers from study (name, age, major, email) and substitute with participant IDs
- **Informed Consent:** appropriate language level
- **Potential benefits:** helpful testcases > get questions correct > feel more confident in coding ability
- **Minimize emotional risk:** inform about difficulty level and emphasis that this is a test run of a possible solution, not a proven solution
- **Waivers of Documentation:** Study participation presents **minimal risk of harm** to the subject and the research involves **no procedures requiring consent outside the context of participation**

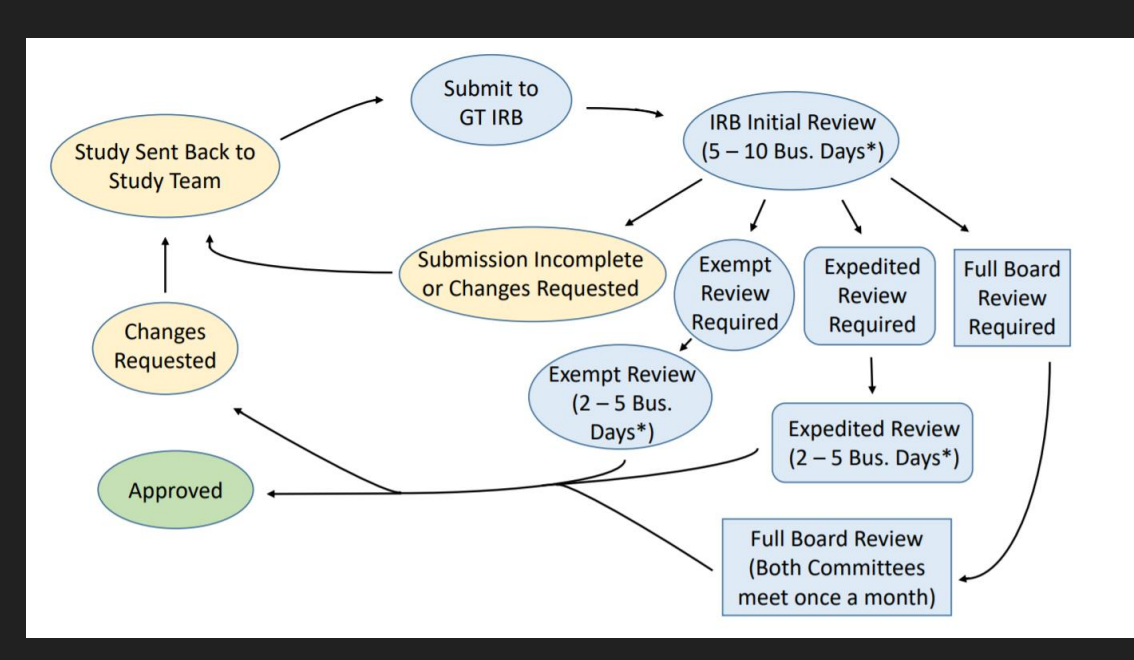

GT Central IRB Protocol

## **Frontend: Gather Insights**

- **O** Gathered insights from various CS problem solving platforms (ex. Khan Academy, Leetcode)
- Analyzed these platforms and formed a list of feature to include in our application

### **Challenge: Favorite Fruits**

#### **Make the array**

 $\mathbf{1}$ 

 $\mathbf{Z}$ 

You're going to display your top 3 favorite fruits. To get started, make an array of them.

Hint: The fruit names are strings, so don't forget to write them between "quotation marks".

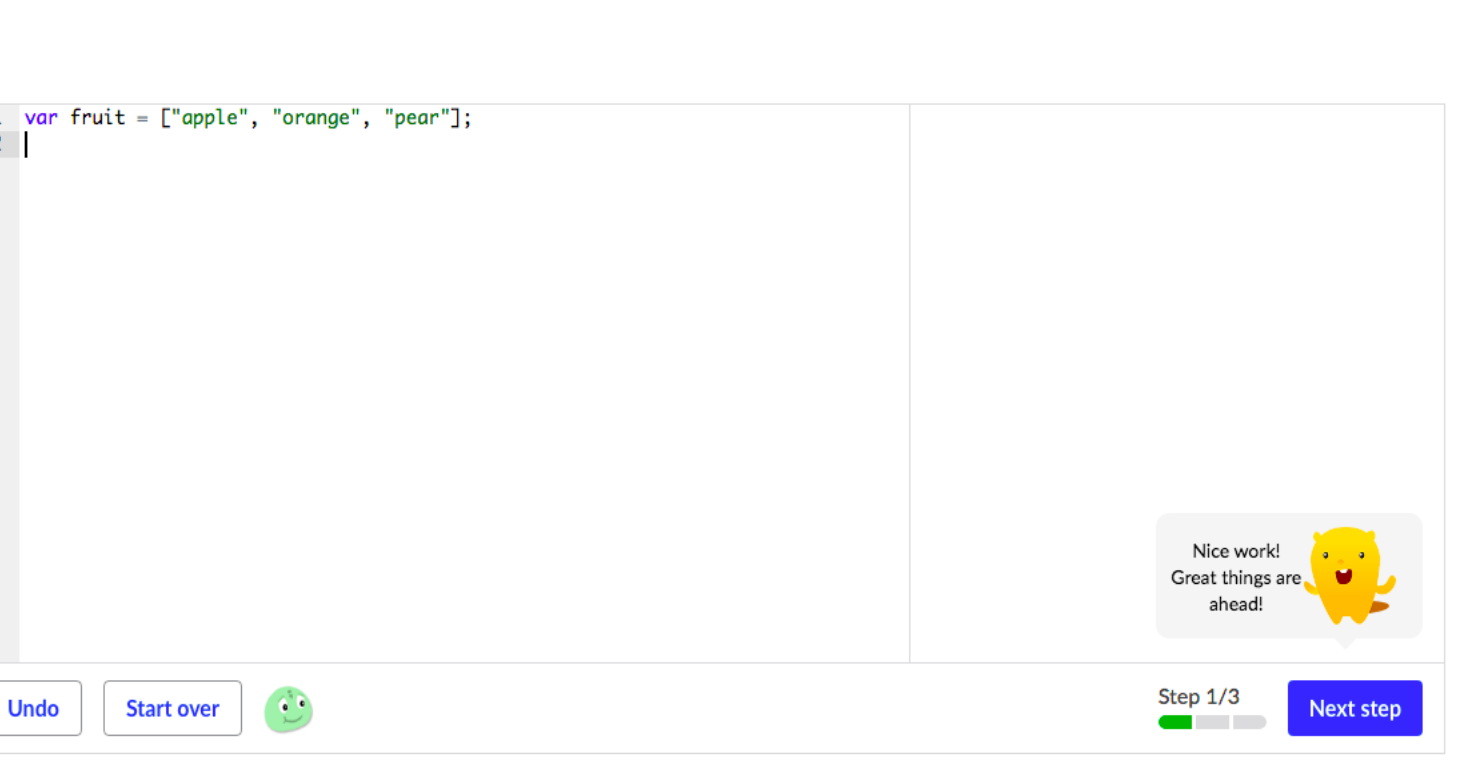

Report a problem

**Hint** What's this?

 $var$   $\boxed{\phantom{a}}$  = [......, ......, .....];

### **Frontend: Features List**

- **O** Main Editor Screen
- **O** Place for Hints
- Description Box + Examples
- O Progress Bar
- O Submit, Undo, Clear, Next **Buttons**
- Layout: Horizontal, Side-by-side

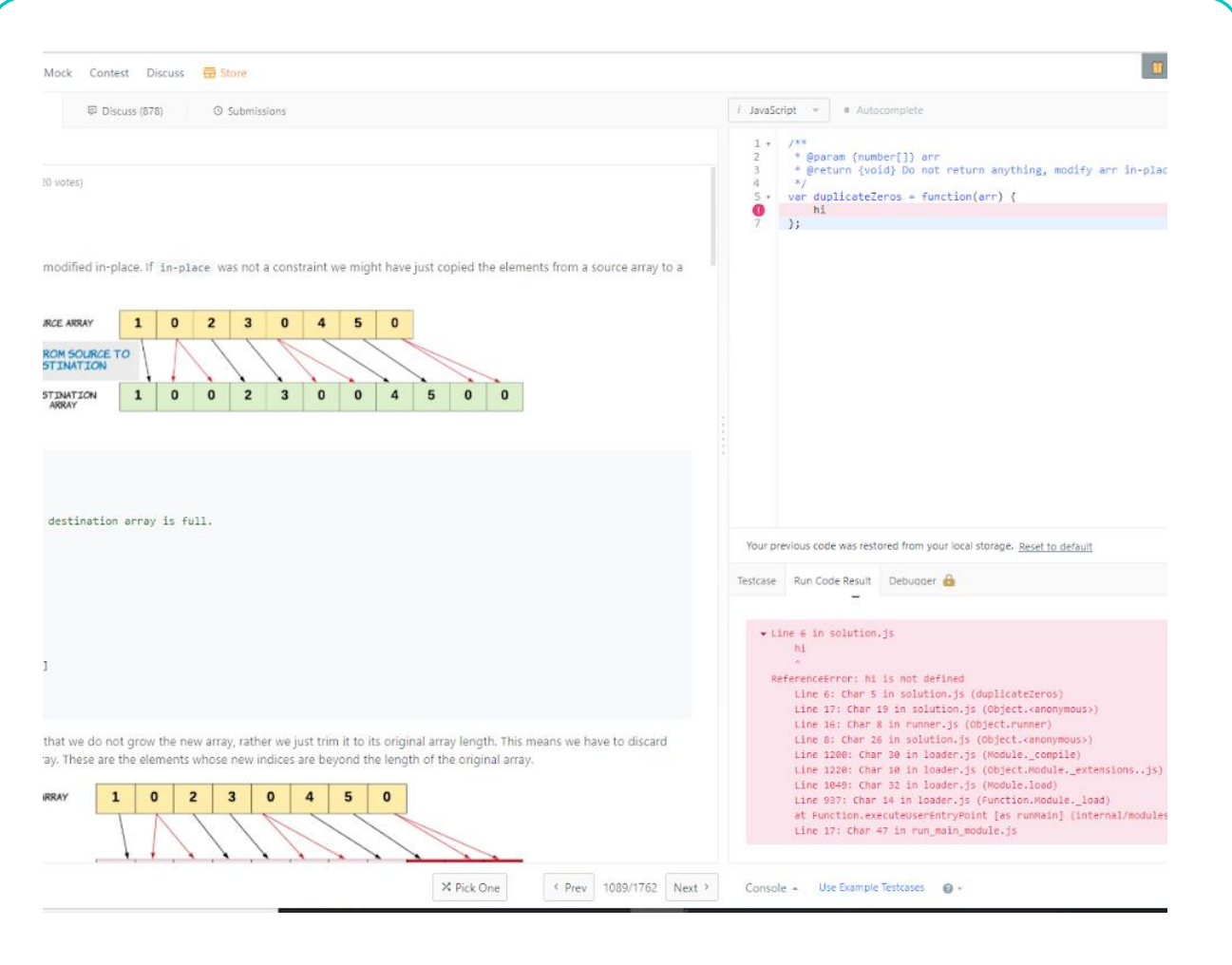

## **Frontend: Wireframe**

- Designed a wireframe for our all pages of our code editor application using Figma
- Took an example problem from Leetcode to outline our problem statement, hints, and test cases

maximum element in any given mountain array  $\overline{4}$ What is a mountain array?  $|5\rangle$ -> It is an array that is arranged in first ascending and then descending order Example 1: Example 2: Example 3: Input:  $[0.1.0]$ Input: [0, 2,1,0] Input: [3,4,5,2] Output: 1 Output: 2 Output: 1  $\bigstar$ Test Case 1  $\bigstar$ Test Case 2  $\mathbf x$ Test Case 3  $\bigstar$ Test Case 4  $\mathbf x$ Test Case 5  $\mathbf{a}$  $\mathbf x$  $\mathbf{a}$ Test Case 6  $\bigstar$  $\mathbf{a}$ Test Case 7  $\mathbf{a}$ X Test Case 8 Clear > X Test Case 9

Problem Description: Find the index of the

1 class Solution {

 $index int = 0$ 

 $Undo >$ 

Submit >

 $Next >$ 

2 public int peakIndexInMountainArray(int[] arr) {

## **Frontend: Login Page**

- Welcomes user to the application with mission statement, login fields and account options
- A username and password can log a user into a session until they logged out keeping their work associated with their userid.

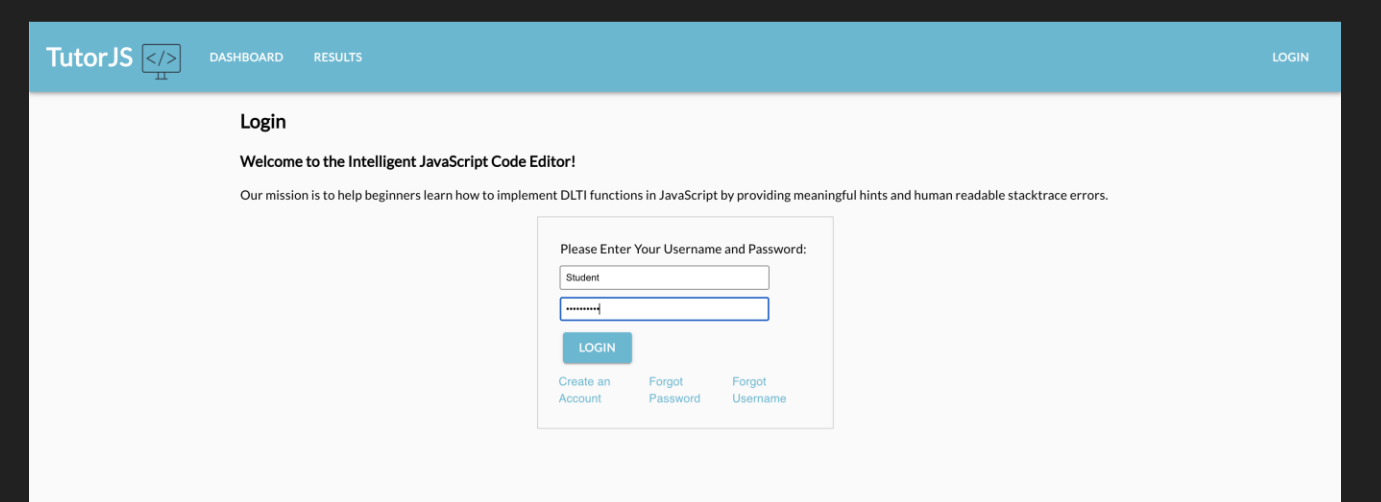

## **Frontend: Dashboard Page**

TutorJS DASHBOARD RESULTS

- Found other example problems on LeetCode and incorporated it into our code editor format
- Developed a Dashboard page that links to each challenge and completion results

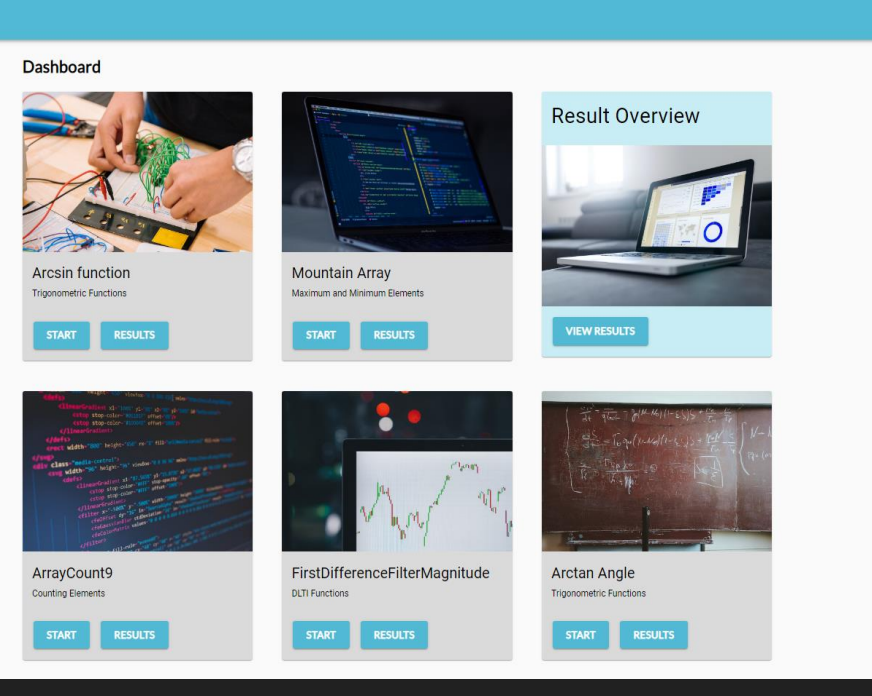

### **Frontend: Code Editor Page**

- Created a functioning code editor that provides live feedback for syntax errors
- Learning hints, logging, and executed testcases results can be used when solving problems

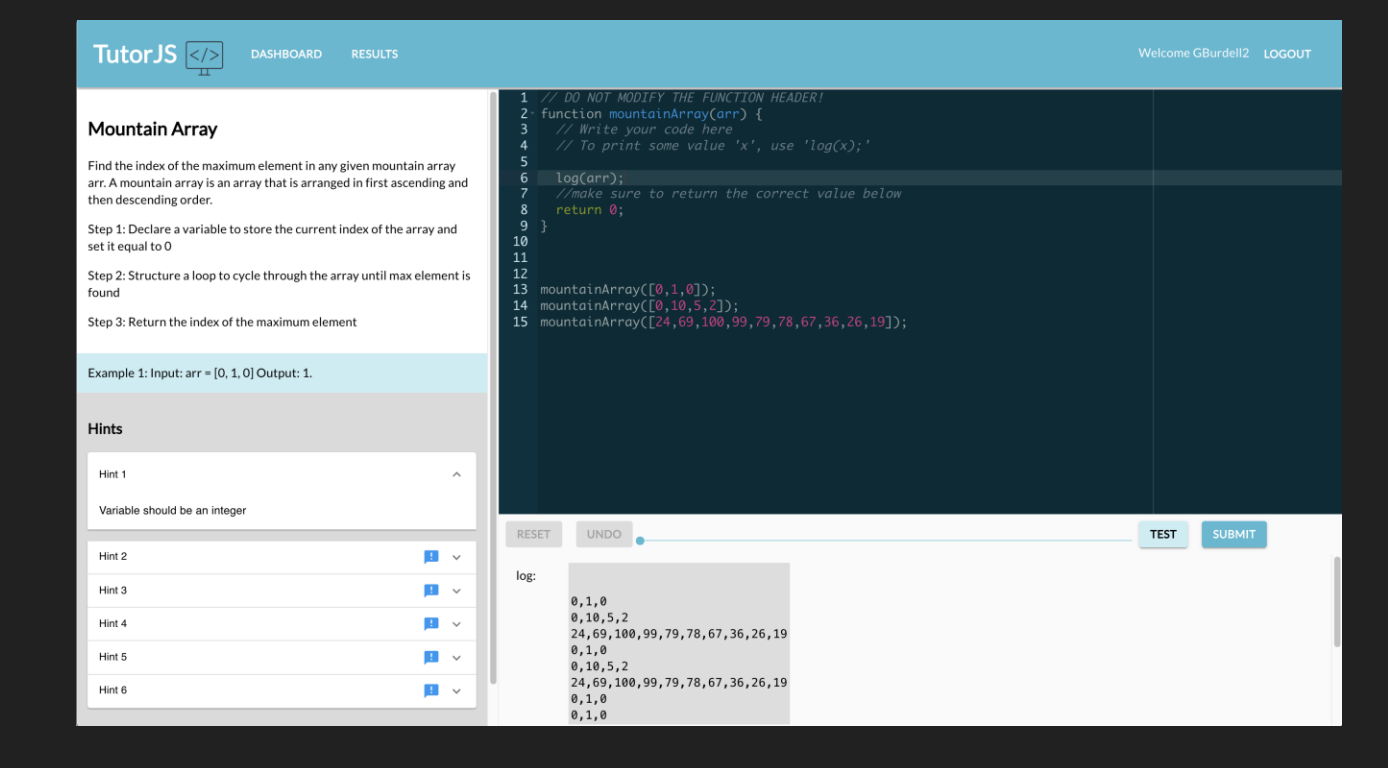

### **Frontend: Results Page**

- Graphical representation of submissions over time.
- O Results report of the code, duration, hints, and test cases that passed or failed as well as error messages that were encountered.

### Question 605e2506b4b6101224eaf708  $3.0$  $3.5$ Results 2 Sat, 10 Apr 2021 14:35:30 GMT **Statistics** duration: 12 minutes, 34 seconds number of hints viewed: 3 percent test cases: 50% Code **Test Cases** // DO NOT MODIFY THE FUNCTION HEADER! Testcase 1:  $\bullet$ function arctanAngle(array) { if(array[1] === 5 && array[0] === 5) { Testcase 2:  $\mathbf{\Omega}$ return 45; if(array[1] === 10 && array[0] === 10) { return 90; return 0; arctanAngle([5,5]); arctanAngle([0,10]);

### **Future Features Frontend**

Currently using js-interpreter, which only runs vanilla JS

Look into other Ace Editor compilers, such as BabelJS

- Display all errors on respective lines in code editor
- Clean up and format the test cases

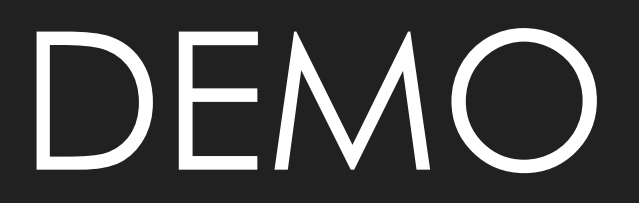